# <span id="page-0-0"></span>**Opis gniazd i wtyków Dell™ Inspiron™ 1210**

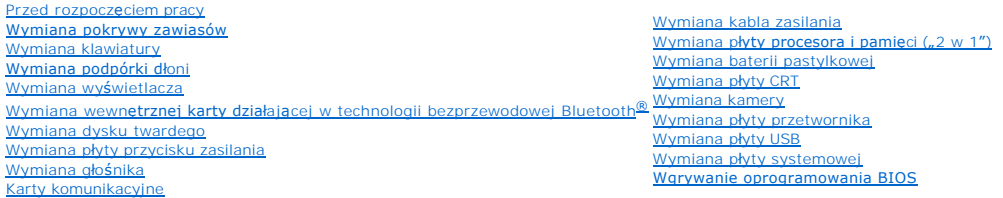

# **Uwagi, ostrzeżenia i przestrogi**

**UWAGA:** UWAGA oznacza ważną wiadomość, która pomoże lepiej wykorzystać komputer.

**OSTRZEŻENIE:** OSTRZEŻENIE wskazuje na możliwość uszkodzenia sprzętu lub utraty danych i informuje o sposobie uniknięcia problemu.

**PRZESTROGA: PRZESTROGA informuje o sytuacjach, w których występuje ryzyko uszkodzenia sprzętu, obrażeń lub śmierci.** 

# **Informacje zawarte w tym dokumencie mogą zostać zmienione bez uprzedzenia. © 2008 Dell Inc. Wszelkie prawa zastrzeżone.**

Powielanie tych materiałów w jakiejkolwiek formie bez pisemnej zgody firmy Dell Inc. jest surowo zabronione.

Znaki towarowe użyte w niniejszym tekście: *Dell,* logo DELL i Inspironsą znakami towarowymi firmy Dell Inc.; *Bluetooth* jest zastrzeżonym znakiem towarowym firmy Bluetooth SIG,<br>Inc. i jest używany przez firmę Dell na pod

Tekst może zawierać także inne znaki towarowe i nazwy handlowe, odnoszące się do podmiotów posiadających prawa do tych znaków i nazw lub do ich produktów. Firma Dell Inc.<br>nie rości sobie żadnych praw do znaków i nazw towar

**Model PP40S**

**Wrzesień 2008 Wersja A00**

### <span id="page-1-0"></span> **Przed rozpoczęciem pracy Opis gniazd i wtyków Dell™ Inspiron™ 1210**

- **O** [Zalecane narz](#page-1-1)ędzia
- Wyłączanie kompute
- **Przed rozpoczę[ciem pracy wewn](#page-1-3)ątrz komputera**

W tej części opisano procedury demontażu i montażu elementów komputera. O ile nie podano inaczej, każda procedura zakłada spełnienie następujących warunków:

- l Wykonano czynności opisane w części Wyłą[czanie komputera](#page-1-2) oraz Przed rozpoczę[ciem pracy wewn](#page-1-3)ątrz komputera.
- l Użytkownik zapoznał się z informacjami dotyczącymi bezpieczeństwa, które zostały dostarczone z komputerem*.*
- l Element można wymienić lub jeżeli został zakupiony oddzielnie zainstalować, wykonując procedurę usuwania w odwrotnej kolejności.

## <span id="page-1-1"></span>**Zalecane narzędzia**

Procedury przedstawione w tym dokumencie mogą wymagać użycia następujących narzędzi:

- l małego śrubokręta z płaskim końcem
- l śrubokręta krzyżakowego
- l plastikowego rysika
- l dysku CD z programem aktualizacji Flash BIOS.

# <span id="page-1-2"></span>**Wyłączanie komputera**

**OSTRZEŻENIE:** Aby zapobiec utracie danych, przed wyłączeniem komputera zapisz i zamknij wszystkie otwarte pliki oraz zamknij wszystkie otwarte programy.

- 1. Zapisz i zamknij wszystkie otwarte pliki i zamknij wszystkie działające programy.
- 2. Aby zamknąć system operacyjny:

*Windows*® *Vista:*

Kliknij polecenie **Start <sup>(2</sup>)**, kliknij strzałkę **(2)**, a następnie kliknij polecenie **Shut Down** (Zamknij system).

*Pulpit Dell z systemem Ubuntu*®*:*

Kliknij polecenie ® Zakończ ® **Zamknij**.

*Klasyczny pulpit z systemem Ubuntu*®*:*

Kliknij polecenie ® **Zamknij**.

3. Upewnij się, że komputer i wszystkie podłączone urządzenia zostały wyłączone. Jeśli komputer i podłączone do niego urządzenia nie wyłączyły się<br>automatycznie po zamknięciu systemu operacyjnego, naciśnij i p**rzytrzymaj p** 

# <span id="page-1-3"></span>**Przed rozpoczęciem pracy wewnątrz komputera**

Stosowanie się do poniższych zaleceń dotyczących bezpieczeństwa pomoże w zapewnieniu bezpieczeństwa użytkownika oraz w ochronie komputera.

- **PRZESTROGA: Przed rozpoczęciem pracy wewnątrz komputera należy zapoznać się z dostarczonymi wraz z nim instrukcjami dotyczącymi**  bezpieczeństwa. Więcej informacji o zasadach bezpieczeństwa znajduje się na stronie dotycz**ącej przestrzegania przepisów pod adresem**<br>www.dell.com/regulatory\_compliance.
- OSTRZEZENIE: Z elementami i kartami należy obchodzić się ostrożnie. Nie wolno dotykać elementów ani styków na kartach. Kartę należy chwytać<br>za krawędzie lub za metalowe wsporniki. Elementy takie jak mikroprocesor należy tr
- **OSTRZEŻENIE:** Komputer może naprawiać tylko przeszkolony pracownik serwisu. Uszkodzenia wynikające z serwisowania nieautoryzowanego przez firmę Dell nie są objęte gwarancją urządzenia.
- Ο **OSTRZEZENIE:** Przy odłączaniu kabla należy pociągnąć za złą**cze lub uchwyt, a nie za sam kabel. Niektóre kable mają złą**cza z zatrzaskami blokującymi.<br>Przed odłączeniem takiego kabla wciśnij zatrzaski. Pociągając za złącz

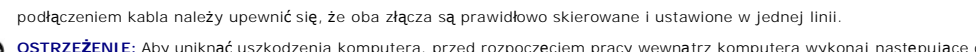

**OSTRZEŻENIE:** Aby uniknąć uszkodzenia komputera, przed rozpoczęciem pracy wewnątrz komputera wykonaj następujące czynności.

- 1. Aby uchronić obudowę komputera przed zarysowaniami, należy upewnić się, że powierzchnia robocza jest płaska i czysta.
- 

**OSTRZEŻENIE:** Aby odłączyć kabel sieciowy, należy najpierw wyjąć wtyczkę z komputera, a następnie z urządzenia sieciowego.

- 
- 
- 3. Odłącz od komputera wszelkie kable telefoniczne oraz sieciowe. 4. Naciśnij i wysuń z czytnika kart pamięci typu "3 w 1" wszystkie zainstalowane karty. 5. Odłącz komputer i wszystkie podłączone urządzenia od gniazdek elektrycznych.
- 6. Zamknij wyświetlacz i odwróć komputer spodem do góry, układając go na płaskiej powierzchni.
- **OSTRZEŻENIE:** Aby uniknąć uszkodzenia płyty systemowej, przed rozpoczęciem naprawy komputera należy wyjąć główną baterię.
	- **OSTRZE<b>ZE**NIE: Aby uniknąć uszkodzenia komputera, należy używać tylko baterii przeznaczonych dla danego modelu komputera Dell. Nie należy<br>stosować baterii przeznaczonych do innych komputerów Dell.
- 7. Wyjmij główną baterię:
	- a. Odblokuj baterię, przesuwając zatrzask blokady baterii w stronę zewnętrznej krawędzi.
	- b. Przesuń zatrzask zwalniający wnękę baterii i przytrzymaj ją.
	- c. Wyjmij baterię z wnęki.

2. Wyłącz komputer. Patrz: Wyłą[czanie komputera](#page-1-2).

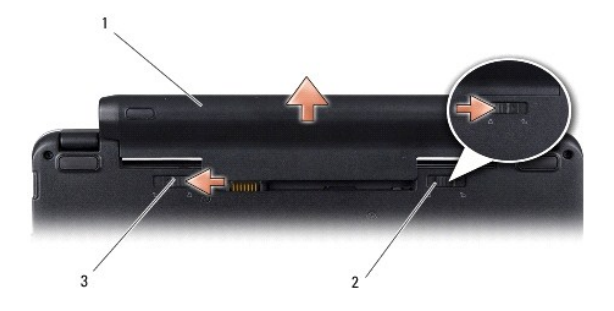

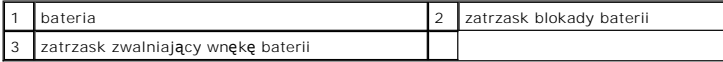

8. Odwróć komputer, otwórz wyświetlacz i naciśnij przycisk zasilania, aby uziemić płytę systemową.

# <span id="page-3-0"></span> **Wgrywanie oprogramowania BIOS**

- **Opis gniazd i wtyków Dell™ Inspiron™ 1210**
- [Wgrywanie systemu BIOS z dysku CD](#page-3-1)
- [Wgrywanie oprogramowania BIOS z dysku twardego](#page-3-2)
- [Wgrywanie oprogramowania BIOS do Ubuntu](#page-4-0)

Jeśli z nową płytą systemową został dostarczony dysk CD z programem do aktualizacji systemu BIOS, system BIOS należy wgrać z tego dysku CD.<br>W przypadku braku dysku CD z programem do aktualizacji systemu BIOS wgraj BIOS z d

**UWAGA:** Z tym modelem komputera nie jest dostarczany zewnętrzny napęd <mark>optyczny. W przypadku procedur, w których stosowane są</mark> dyski, należy<br>użyć zewnętrznego napędu optycznego lub dowolnego zewnętrznego urządzenia pamięc

## <span id="page-3-1"></span>**Wgrywanie systemu BIOS z dysku CD**

1. Upewnij się, że zasilacz prądu zmiennego jest podłączony do gniazdka elektrycznego oraz że główna bateria jest prawidłowo zamontowana.

**UWAGA:** Jeśli do wgrywania oprogramowania BIOS jest używany dysk CD z programem do aktualizacji systemu BIOS, należy przed włożeniem dysku CD skonfigurować komputer tak, aby wykonać rozruch z dysku CD.

2. Włóż dysk CD z programem do aktualizacji systemu BIOS i uruchom ponownie komputer.

Postępuj zgodnie z instrukcjami wyświetlanymi na ekranie. Komputer uruchomi się i dokona aktualizacji nowego systemu BIOS. Po zakończeniu aktualizacji automatycznie nastąpi ponowne uruchomienie komputera.

- 3. Naciśnij klawisz <F2> podczas testu POST, aby przejść do programu konfiguracji systemu.
- 4. Naciśnij klawisz <F9>, aby przywrócić domyślne ustawienia komputera.
- 5. Aby zapisać zmiany konfiguracji, naciśnij klawisz <Esc>, wybierz opcję **Save changes and reboot** (Zapisz zmiany i uruchom ponownie), a następnie naciśnij klawisz <Enter>.
- 6. Wyjmij z napędu dysk CD z programem do aktualizacji systemu BIOS i uruchom ponownie komputer.

# <span id="page-3-2"></span>**Wgrywanie oprogramowania BIOS z dysku twardego**

- 1. Sprawdź, czy zasilacz prądu zmiennego jest podłączony do gniazdka elektrycznego, główna bateria jest prawidłowo zamontowana, a kabel sieciowy<br>został podłączony do odpowiedniego gniazda.
- 2. Włącz komputer.
- 3. Znajdź najnowszy plik z aktualizacją systemu BIOS w witrynie **support.dell.com**.
- 4. Kliknij polecenie **Download Now** (Pobierz teraz), aby pobrać odpowiedni plik.
- 5. Jeśli zostanie wyświetlone okno o nazwie **Export Compliance Disclaimer** (Informacje o warunkach eksportu), kliknij polecenie **Yes, I Accept this Agreement** (Tak, akceptuję warunki tej umowy).

Zostanie wyświetlone okno **File Download** (Pobieranie pliku).

6. Kliknij przycisk **Save this program to disk** (Zapisz ten program na dysku), a następnie kliknij przycisk **OK**.

Zostanie wyświetlone okno **Save In** (Zapisz w).

- 7. Kliknij skierowaną w dół strzałkę w celu wyświetlenia menu **Save In** (Zapisz w), wybierz element **Desktop** (Pulpit) i kliknij przycisk **Save** (Zapisz). Plik zostanie pobrany i zapisany na pulpicie.
- 8. Gdy zostanie wyświetlone okno **Download Complete** (Pobieranie zakończone), kliknij przycisk **Close** (Zamknij).

Na pulpicie pojawi się ikona pliku o takim samym tytule, jak nazwa pobranego pliku aktualizacji systemu BIOS.

9. Kliknij dwukrotnie ikonę pobranego pliku na pulpicie i postępuj zgodnie z instrukcjami wyświetlanymi na ekranie.

# <span id="page-4-0"></span>**Wgrywanie oprogramowania BIOS do Ubuntu**

- 1. Sprawdź, czy zasilacz prądu zmiennego jest podłączony do gniazdka elektrycznego, główna bateria jest prawidłowo zamontowana, a kabel sieciowy<br>został podłączony do odpowiedniego gniazda.
- 2. Włącz komputer.
- 3. Wybierz polecenie ® **Places** (Miejsca) ® **Documents** (Dokumenty).
- 4. Utwórz nowy folder i nadaj mu nazwę **BIOS**.
- 5. Znajdź najnowszy plik z aktualizacją systemu BIOS w witrynie **support.dell.com**.
- 6. Kliknij polecenie **Download Now** (Pobierz teraz), aby pobrać odpowiedni plik.
- 7. Jeśli zostanie wyświetlone okno o nazwie **Export Compliance Disclaimer** (Informacje o warunkach eksportu), kliknij polecenie **Yes, I Accept this Agreement** (Tak, akceptuję warunki tej umowy).

Zostanie wyświetlone okno **File Download** (Pobieranie pliku).

8. Kliknij przycisk **Save this program to disk** (Zapisz ten program na dysku), a następnie kliknij przycisk **OK**.

Zostanie wyświetlone okno **Save In** (Zapisz w).

- 9. Kliknij strzałkę skierowaną w dół, aby wyświetlić menu Save In (Zapisz w), wybierz opcję Documents (Dokumenty) → BIOS, a następnie kliknij przycisk<br>Save (Zapisz).
- 10. Gdy zostanie wyświetlone okno **Download Complete** (Pobieranie zakończone), kliknij przycisk **Close** (Zamknij).

Na pulpicie pojawi się ikona pliku o takim samym tytule, jak nazwa pobranego pliku aktualizacji systemu BIOS.

- 11. Otwórz aplikację w linii poleceń terminala i wykonaj następujące czynności:
	- a. Wpisz sudo -s
	- b. Wprowadź swoje hasło
	- c. Wpisz cd Documents
	- d. Wpisz cd BIOS
	- e. Wpisz ./1210a00
		- flash start... pojawi się ciąg znaków.

Po zakończeniu wgrywania oprogramowania BIOS komputer automatycznie uruchomi się ponownie.

# <span id="page-5-0"></span> **Wymiana wewnętrznej karty działającej w technologii bezprzewodowej Bluetooth®**

**Opis gniazd i wtyków Dell™ Inspiron™ 1210** 

- PRZESTROGA: Przed rozpocz**ę**ciem pracy wewn**ą**trz komputera należy zapoznać się z dostarczonymi wraz z nim instrukcjami dotyczącymi<br>bezpieczeństwa. Więcej informacji o zasadach bezpieczeństwa znajduje się na stronie dotycz
- **OSTRZEZENIE**: W celu uniknięcia wyładowania elektrostatycznego pozbądź się ładunków statycznych używając opaski uziemiającej albo co pewien<br>czas dotykając niemalowanego metalu (np. złącza z tyłu komputera).

Jeżeli karta działająca w technologii bezprzewodowej Bluetooth została zamówiona wraz komputerem, jest ona zainstalowana fabrycznie.

- 1. Postępuj zgodnie z instrukcjami przedstawionymi w części [Przed rozpocz](file:///C:/data/systems/ins1210/po/sm/before.htm#wp1438061)ęciem pracy.
- 2. Wyjmij podpórkę dłoni. Patrz: [Wymiana podpórki dł](file:///C:/data/systems/ins1210/po/sm/palmrest.htm#wp1049587)oni.
- 3. Odchyl podpórkę dłoni.

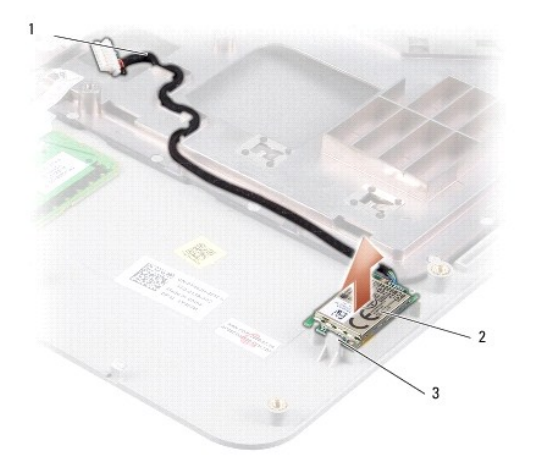

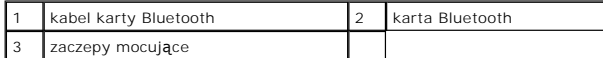

- 4. Podważ kartę z mocujących zaczepów, które przytrzymują kartę w podpórce dłoni.
- 5. Wyjmij kartę z podpórki dłoni.
- 6. Aby zamontować z powrotem kartę, zatrzaśnij ją w odpowiednim miejscu w podpórce dłoni.
- 7. Zamontuj podpórkę dłoni. Patrz: [Wymiana podpórki dł](file:///C:/data/systems/ins1210/po/sm/palmrest.htm#wp1049587)oni.
- 8. Wsuń baterię we wnękę na baterie aż do momentu zatrzaśnięcia i przesuń zatrzask blokady baterii w stronę pozycji blokady.

### <span id="page-6-0"></span> **Wymiana kamery Opis gniazd i wtyków Dell™ Inspiron™ 1210**

PRZESTROGA: Przed rozpocz**ę**ciem pracy wewn**ą**trz komputera należy zapoznać się z dostarczonymi wraz z nim instrukcjami dotyczącymi<br>bezpieczeństwa. Więcej informacji o zasadach bezpieczeństwa znajduje się na stronie dotycz

**OSTRZEZENIE**: W celu uniknięcia wyładowania elektrostatycznego pozbądź się ładunków statycznych używając opaski uziemiającej albo co pewien<br>czas dotykając niemalowanego metalu (np. złącza z tyłu komputera).

- 1. Postępuj zgodnie z instrukcjami przedstawionymi w części [Przed rozpocz](file:///C:/data/systems/ins1210/po/sm/before.htm#wp1438061)ęciem pracy.
- 2. Wymontuj moduł wyświetlacza. Patrz: [Wymiana modu](file:///C:/data/systems/ins1210/po/sm/display.htm#wp1202962)łu wyświetlacza.
- 3. Zdejmij osłonę wyś[wietlacza.](file:///C:/data/systems/ins1210/po/sm/display.htm#wp1195083) Patrz: Montaż osłony wyświetlacza.
- 4. Wymontuj panel wyświetlacza. Patrz: [Wymiana panelu wy](file:///C:/data/systems/ins1210/po/sm/display.htm#wp1194938)świetlacza.

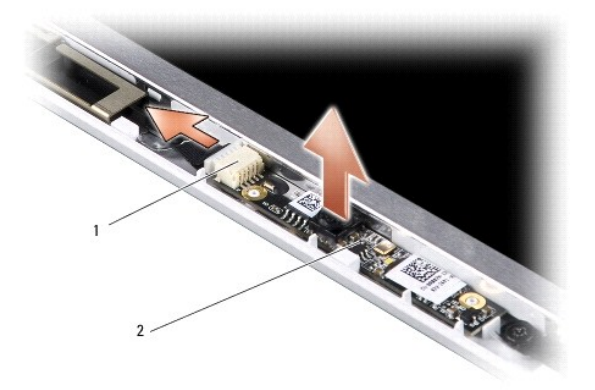

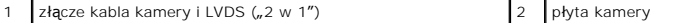

- 5. Wyjmij płytę kamery z wystających elementów, które mocują kamerę w ramce wyświetlacza.
- 6. Odłącz kabel kamery i LVDS ("2 w 1") od jego złącza znajdującego się w ramce wyświetlacza.
- 7. Wyjmij płytę kamery.
- 8. Aby zamontować z powrotem kamerę, podłącz kabel kamery i LVDS ("2 w 1") do jego złącza.
- 9. Dopasuj płytę kamery do elementów wystających z ramki wyświetlacza.
- 10. Delikatnie naciskaj płytę do momentu, aż zostanie pewnie osadzona w ramce wyświetlacza.
- 11. Zamontuj panel wyświetlacza. Patrz: [Wymiana panelu wy](file:///C:/data/systems/ins1210/po/sm/display.htm#wp1194938)świetlacza.
- 12. Zamontuj osłonę wyś[wietlacza](file:///C:/data/systems/ins1210/po/sm/display.htm#wp1195083). Patrz: Montaż osłony wyświetlacza.
- 13. Zamontuj moduł wyświetlacza. Patrz: [Wymiana modu](file:///C:/data/systems/ins1210/po/sm/display.htm#wp1202962)łu wyświetlacza.
- 14. Wsuwaj baterię do wnęki aż do jej zatrzaśnięcia się na miejscu.

<span id="page-7-0"></span>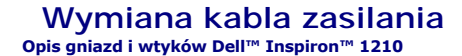

PRZESTROGA: Przed rozpocz**ę**ciem pracy wewn**ą**trz komputera należy zapoznać się z dostarczonymi wraz z nim instrukcjami dotyczącymi<br>bezpieczeństwa. Więcej informacji o zasadach bezpieczeństwa znajduje się na stronie dotycz

**OSTRZEŻENIE:** Aby uniknąć wyładowania elektrostatycznego należy odprowadzić ładunki z ciała za pomocą opaski uziemiającej na nadgarstek lub okresowo dotykając złącza na panelu tylnym komputera.

- 1. Postępuj zgodnie z procedurami opisanymi w części [Przed rozpocz](file:///C:/data/systems/ins1210/po/sm/before.htm#wp1438061)ęciem pracy.
- 2. Wyjmij podpórkę dłoni. Patrz: [Wymiana podpórki dł](file:///C:/data/systems/ins1210/po/sm/palmrest.htm#wp1049587)oni.
- 3. Wyjmij kabel zasilania z jego złącza na płycie systemowej.

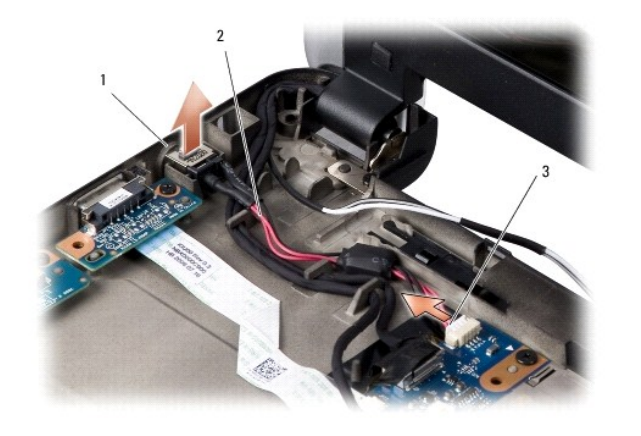

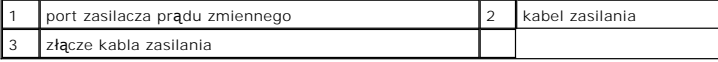

- 4. Unieś zasilacz, wypnij go z zaczepów mocujących i wyjmij z podstawy komputera.
- 5. W celu zamontowania kabla zasilania delikatnie wciśnij zasilacz w zaczepy znajdujące się w podstawie komputera, aby zasilacz został pewnie osadzony.
- 6. Podłącz kabel zasilania do jego złącza na płycie systemowej.
- 7. Zamontuj podpórkę dłoni. Patrz: [Wymiana podpórki dł](file:///C:/data/systems/ins1210/po/sm/palmrest.htm#wp1049587)oni.
- 8. Wsuń baterię we wnękę na baterie aż do momentu zatrzaśnięcia i przesuń zatrzask blokady baterii w stronę pozycji blokady.

## <span id="page-8-0"></span> **Wymiana baterii pastylkowej Opis gniazd i wtyków Dell™ Inspiron™ 1210**

- PRZESTROGA: Przed rozpocz**ę**ciem pracy wewn**ą**trz komputera należy zapoznać się z dostarczonymi wraz z nim instrukcjami dotyczącymi<br>bezpieczeństwa. Więcej informacji o zasadach bezpieczeństwa znajduje się na stronie dotycz
- **OSTRZEZENIE**: W celu uniknięcia wyładowania elektrostatycznego pozbądź się ładunków statycznych używając opaski uziemiającej albo co pewien<br>czas dotykając niemalowanego metalu (np. złącza z tyłu komputera).
- **OSTRZEŻENIE:** Aby uniknąć uszkodzenia płyty systemowej, przed rozpoczęciem pracy wewnątrz komputera należy wyjąć główną baterię z wnęki na baterię w komputerze.
- 1. Postępuj zgodnie z procedurami opisanymi w części [Przed rozpocz](file:///C:/data/systems/ins1210/po/sm/before.htm#wp1438061)ęciem pracy.
- 2. Wyjmij podpórkę dłoni. Patrz: [Wymiana podpórki dł](file:///C:/data/systems/ins1210/po/sm/palmrest.htm#wp1049587)oni.
- 3. Bateria jest przyklejona do komputera. Należy użyć plastikowego rysika, aby podważyć baterię pastylkową z gniazda.
- 4. Odłącz kabel baterii pastylkowej od złącza na płycie systemowej.

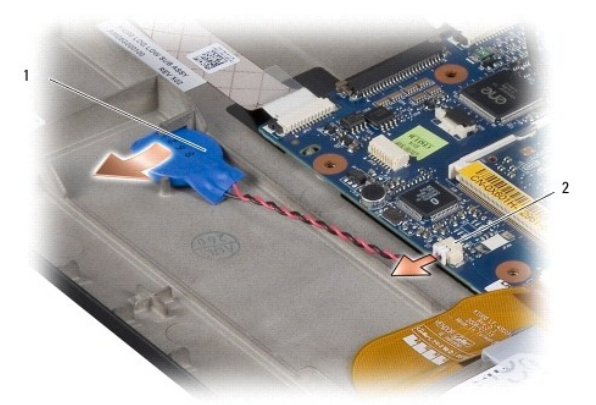

1 bateria pastylkowa 2 złącze kabla baterii pastylkowej

- 5. Aby zamontować baterię pastylkową, podłącz jej kabel do złącza na płycie systemowej.
- 6. Zerwij taśmę przylepną z baterii pastylkowej i przyklej baterię do płyty systemowej.
- 7. Zamontuj podpórkę dłoni. Patrz: [Wymiana podpórki dł](file:///C:/data/systems/ins1210/po/sm/palmrest.htm#wp1049587)oni.
- 8. Wsuń baterię we wnękę na baterie aż do momentu zatrzaśnięcia i przesuń zatrzask blokady baterii w stronę pozycji blokady.

## <span id="page-9-0"></span>*Wymiana płyty procesora i pamięci ("2 w 1")* **Opis gniazd i wtyków Dell™ Inspiron™ 1210**

PRZESTROGA: Przed rozpocz**ę**ciem pracy wewn**ą**trz komputera należy zapoznać się z dostarczonymi wraz z nim instrukcjami dotyczącymi<br>bezpieczeństwa. Więcej informacji o zasadach bezpieczeństwa znajduje się na stronie dotycz

**OSTRZEZENIE**: W celu uniknięcia wyładowania elektrostatycznego pozbądź się ładunków statycznych używając opaski uziemiającej albo co pewien<br>czas dotykając niemalowanego metalu (np. złącza z tyłu komputera).

1. Postępuj zgodnie z instrukcjami przedstawionymi w części [Przed rozpocz](file:///C:/data/systems/ins1210/po/sm/before.htm#wp1438061)ęciem pracy.

2. Wyjmij podpórkę dłoni. Patrz: [Wymiana podpórki dł](file:///C:/data/systems/ins1210/po/sm/palmrest.htm#wp1049587)oni.

**OSTRZEZENIE**: Jeśli płyta pamięci i procesora ("2 w 1") nie znajduje się w komputerze, należy ją przechowywać w ochronnym opakowaniu<br>antystatycznym (patrz: "Ochrona przed wyładowaniami elektrostatycznymi" w in**strukcjach** 

**UWAGA:** Do podpórki dłoni mogą być przyklejone od spodu elementy termiczne. Odklej elementy termiczne od spodu podpórki dłoni.

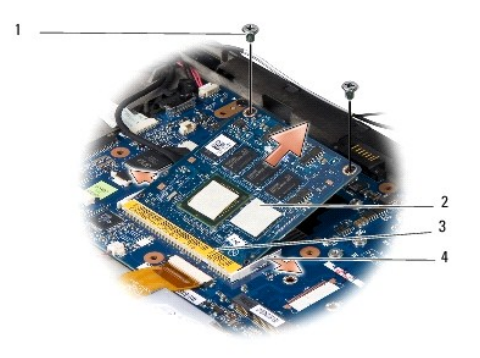

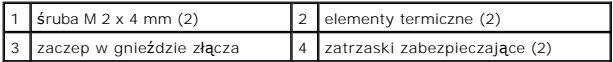

3. Zdejmij elementy termiczne z procesora.

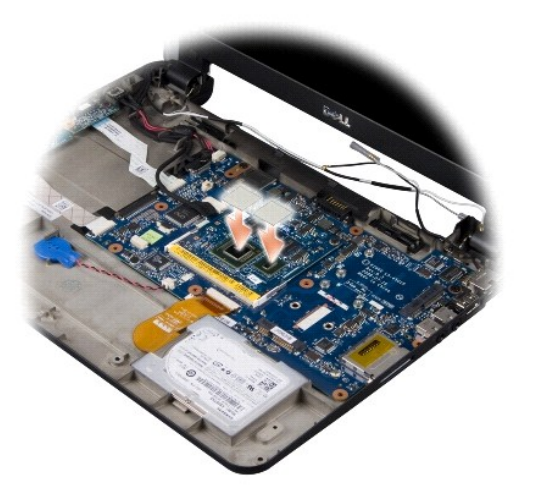

4. Umieść elementy termiczne na płycie pamięci i procesora ("2 w 1").

5. Wykręć dwie śruby M 2 x 4 mm mocujące płytę pamięci i procesora ("2 w 1").

- 6. Odegnij delikatnie zabezpieczające zatrzaski umieszczone po obu stronach złącza płyty pamięci i procesora ("2 w 1"), aby wysunąć płytę.
- 7. Wyjmij płytę pamięci i procesora ("2 w 1") z jej złącza na płycie systemowej.
- 8. Aby zamontować płytę pamięci i procesora ("2 w 1"), dopasuj wycięcie w złączu krawędziowym pamięci i procesora ("2 w 1") do zaczepu w gnieździe<br>złącza.
- 9. Wsuń mocno płytę pamięci i procesora ("2 w 1") do gniazda pod kątem 45 stopni i delikatnie wciśnij płytę pamięci i procesora ("2 w 1"), aż zatrzaśnie się<br>na miejscu. Jeśli nie usłyszysz kliknięcia, wyjmij moduł i zainst
- 10. Wkręć dwie śruby M 2 x 4 mm mocujące procesor.
- 11. Zamontuj podpórkę dłoni. Patrz: [Wymiana podpórki dł](file:///C:/data/systems/ins1210/po/sm/palmrest.htm#wp1049587)oni.
- 12. Wsuń baterię we wnękę na baterie do momentu jej zatrzaśnięcia się na miejscu i przesuń zatrzask blokady baterii w stronę pozycji blokady.

**OSTRZEŻENIE:** Przed włączeniem komputera wkręć wszystkie śruby i upewnij się, że wewnątrz komputera nie pozostały luźne śruby. Niewykonanie tych czynności może spowodować uszkodzenie komputera.

13. Zaktualizuj system BIOS używając dysku CD z programem do aktualizacji systemu BIOS. Patrz [Wgrywanie oprogramowania BIOS](file:///C:/data/systems/ins1210/po/sm/bios.htm#wp1084976).

## <span id="page-11-0"></span> **Wymiana wyświetlacza Opis gniazd i wtyków Dell™ Inspiron™ 1210**

- [Wymiana modu](#page-11-1)łu wyświetlacza
- **Wontaż osłony wyświetlacza**
- [Wymiana panelu wy](#page-13-1)świetlacza
- PRZESTROGA: Przed rozpocz**ę**ciem pracy wewn**ą**trz komputera należy zapoznać się z dostarczonymi wraz z nim instrukcjami dotyczącymi<br>bezpieczeństwa. Więcej informacji o zasadach bezpieczeństwa znajduje się na stronie dotycz
- **OSTRZEZENIE**: W celu uniknięcia wyładowania elektrostatycznego pozbądź się ładunków statycznych używając opaski uziemiającej albo co pewien<br>czas dotykając niemalowanego metalu (np. złącza z tyłu komputera).
- **OSTRZEŻENIE:** Aby uniknąć uszkodzenia płyty systemowej, przed rozpoczęciem pracy wewnątrz komputera należy wyjąć główną baterię z wnęki na baterię w komputerze.

# <span id="page-11-1"></span>**Wymiana modułu wyświetlacza**

- 1. Postępuj zgodnie z instrukcjami przedstawionymi w rozdziale [Przed rozpocz](file:///C:/data/systems/ins1210/po/sm/before.htm#wp1438061)ęciem pracy.
- 2. Wyjmij podpórkę dłoni Patrz: [Wymiana podpórki dł](file:///C:/data/systems/ins1210/po/sm/palmrest.htm#wp1049587)oni.

**UWAGA:** Zapamiętaj, w jaki sposób kabel wyświetlacza oraz kabel kamery i LVDS ("2 w 1") zostały podłączone na płycie systemowej.

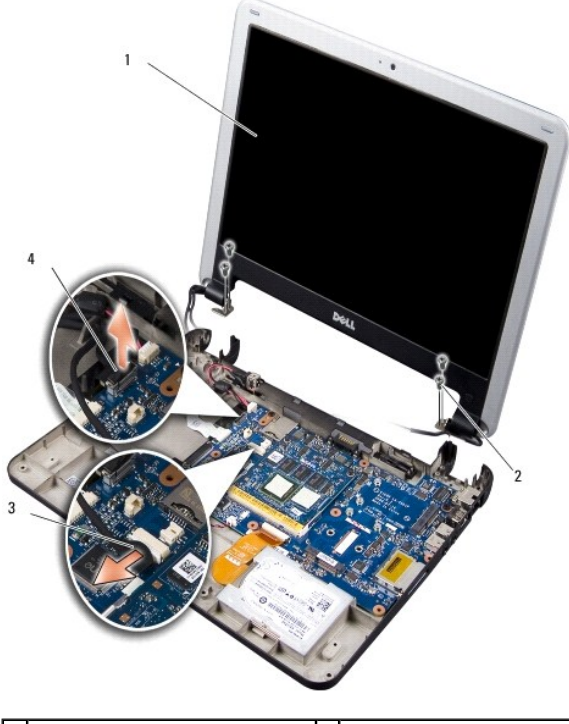

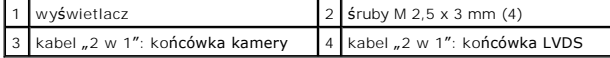

- 3. Pociągnij zaczep kabla wyświetlacza, aby odłączyć kabel wyświetlacza od złącza na płycie systemowej.
- 4. Odłącz kabel kamery i LVDS ("2 w 1") od złącza na płycie systemowej.
- 5. Wykręć cztery śruby M 2,5 x 3 mm z zawiasów wyświetlacza.
- 6. Unieś i wyjmij moduł wyświetlacza z podstawy komputera.
- <span id="page-12-0"></span>7. Aby zamontować z powrotem moduł wyświetlacza, ułóż odpowiednio kabel wyświetlacza i podłącz go do złącza na płycie głównej.
- 8. Ułóż kabel kamery oraz LVDS ("2 w 1") i podłącz go do złącza na płycie systemowej.
- 9. Wkręć z powrotem cztery śruby M 2,5 z każdej strony modułu wyświetlacza.
- 10. Zamontuj podpórkę dłoni. Patrz: [Wymiana podpórki dł](file:///C:/data/systems/ins1210/po/sm/palmrest.htm#wp1049587)oni.
- 11. Wsuwaj baterię we wnękę na baterie aż do momentu jej zatrzaśnięcia się na miejscu i przesuń zatrzask blokady baterii w stronę pozycji blokady.

## <span id="page-12-1"></span>**Montaż osłony wyświetlacza**

**OSTRZEŻENIE:** Osłona wyświetlacza jest bardzo delikatna. Podczas zdejmowania pokrywy należy postępować ostrożnie, aby uniknąć jej uszkodzenia.

1. Wyjmij moduł wyświetlacza (patrz: [Wymiana modu](#page-11-1)łu wyświetlacza).

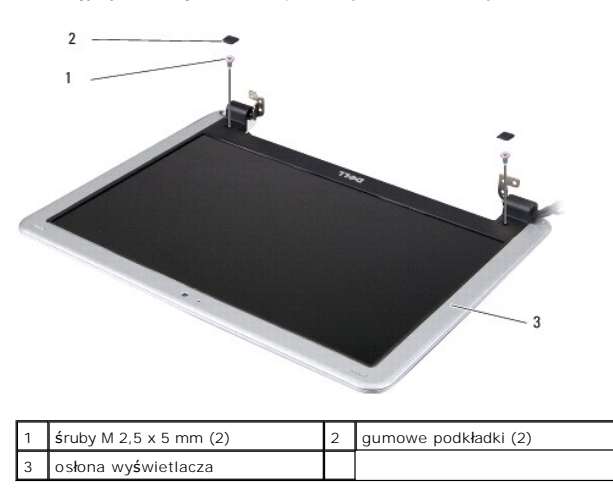

- 2. Zdejmij dwie gumowe podkładki umieszczone od spodu osłony wyświetlacza po bokach.
- 3. Wykręć z każdej strony dwie śruby M 2,5 x 5 mm od spodu osłony wyświetlacza.

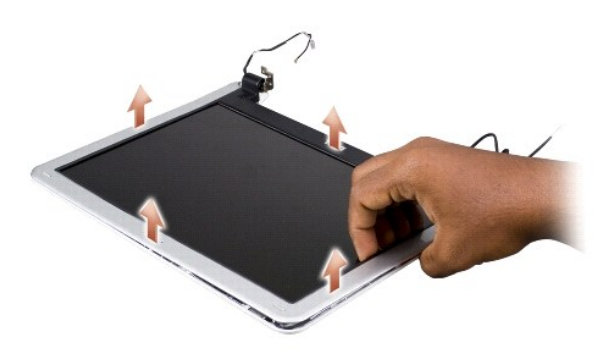

- 4. Delikatnie podważ palcami wewnętrzną krawędź osłony wyświetlacza.
- 5. Zdejmij osłonę wyświetlacza.
- 6. Aby z powrotem założyć osłonę wyświetlacza, ustaw ją odpowiednio nad panelem wyświetlacza i delikatnie zatrzaśnij ją na miejscu.
- 7. Wkręć z każdej strony dwie śruby M 2,5 x 5 mm od spodu osłony wyświetlacza.
- 8. Załóż dwie gumowe podkładki umieszczone od spodu osłony wyświetlacza po bokach.

<span id="page-13-0"></span>9. Zamontuj moduł wyświetlacza (patrz: [Wymiana modu](#page-11-1)łu wyświetlacza).

# <span id="page-13-1"></span>**Wymiana panelu wyświetlacza**

- 1. Zdemontuj moduł wyświetlacza (patrz: [Wymiana modu](#page-11-1)łu wyświetlacza).
- 2. Zdemontuj osłonę wyś[wietlacza](#page-12-1) (patrz: Montaż osłony wyświetlacza).

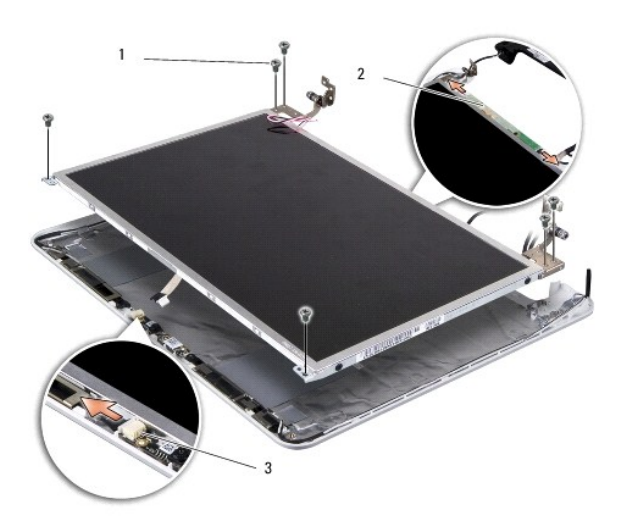

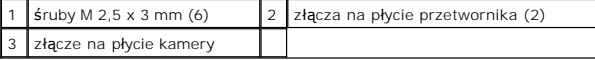

3. Wykręć sześć śrub M 2,5 x 3 mm mocujących panel wyświetlacza.

**UWAGA:** Zapamiętaj sposób doprowadzenia kabli do panelu wyświetlacza.

- 4. Odłącz kable od złączy po obu stronach płyty przetwornika oraz kabel kamery i LVDS ("2 w 1") od złącza na płycie kamery.
- 5. Wymontuj panel wyświetlacza.

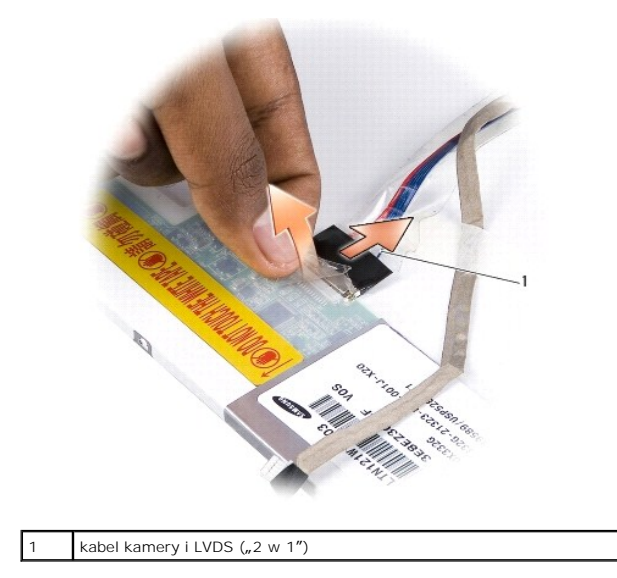

6. Wyjmij kabel kamery i LVDS ("2 w 1").

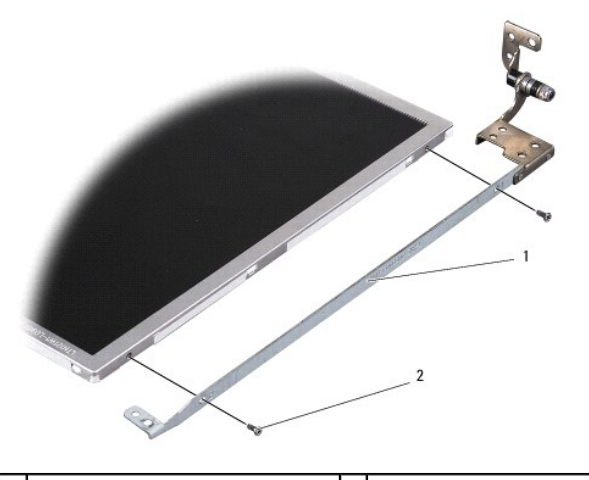

1 wspornik panelu wyświetlacza  $2 \int 2 \sinh 2 \times 2,5 \text{ mm}$  (4)

7. Wykręć cztery śruby M 2 x 2,5 mm (po dwie z każdej strony) mocujące wspornik do panelu wyświetlacza.

- 8. Aby zamontować z powrotem panel wyświetlacza, dopasuj do niego wspornik panelu wyświetlacza.
- 9. Do panelu wyświetlacza przykręć z każdej strony cztery śruby M 2 x 2,5 mm mocujące wsporniki tego panelu.
- 10. Włóż z powrotem kabel kamery i LVDS  $($ "2 w 1").
- 11. Dopasuj panel wyświetlacza do jego ramki i przykręć sześć śrub M 2,5 x 3 mm.
- 12. Ułóż kable ponownie w kanałach prowadzących.
- 13. Podłącz z powrotem kable do złączy po obu stronach płyty przetwornika oraz kabel kamery i LVDS ("2 w 1") do złącza na płycie kamery.
- 14. Zamontuj osłonę wyświetlacza (patrz: Montaż osłony wyś[wietlacza\)](#page-12-1).
- 15. Zamontuj moduł wyświetlacza (patrz: [Wymiana modu](#page-11-1)łu wyświetlacza).

<span id="page-15-0"></span>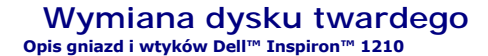

PRZESTROGA: Przed rozpocz**ę**ciem pracy wewn**ą**trz komputera należy zapoznać się z dostarczonymi wraz z nim instrukcjami dotyczącymi<br>bezpieczeństwa. Więcej informacji o zasadach bezpieczeństwa znajduje się na stronie dotycz

**PRZESTROGA: Wyjmując gorący dysk twardy z komputera** *nie należy dotykać* **jego metalowej osłony.**

OSTRZEZENIE: Aby nie utracić danych, przed przystą[pieniem do wyjmowania dysku twardego nale](file:///C:/data/systems/ins1210/po/sm/before.htm#wp1435089)ży wyłączyć komputer (patrz: <u>Wyłączanie</u><br><u>komputera</u>). Nie wolno wyjmować dysku twardego, jeżeli komputer jest włączony lub w tryb

**OSTRZEŻENIE:** Dyski twarde są wyjątkowo delikatne. Z dyskiem twardym należy obchodzić się bardzo ostrożnie.

**UWAGA:** Firma Dell nie gwarantuje, ż**e dyski kupowane od dostawców innych niż** firma Dell będą pasowały do tego komputera, i nie udziela do<br>**nich pomocy technicznej.** 

**UWAGA:** W przypadku instalowania dysku twardego pochodzącego z innego źródła niż firma Dell, na nowym dysku twardym trzeba zainstalować system operacyjny, sterowniki i programy narzędziowe.

1. Postępuj zgodnie z procedurami opisanymi w części [Przed rozpocz](file:///C:/data/systems/ins1210/po/sm/before.htm#wp1438061)ęciem pracy.

- 2. Wyjmij podpórkę dłoni Patrz: [Wymiana podpórki dł](file:///C:/data/systems/ins1210/po/sm/palmrest.htm#wp1049587)oni.
- **OSTRZEZENIE:** Gdy dysk twardy nie znajduje si**ę** w komputerze, należy **przechowywać go w ochronnym opakowaniu antystatycznym (patrz: "Ochrona<br>przed wyładowaniami elektrostatycznymi" w instrukcjach bezpieczeństwa dostarczo**

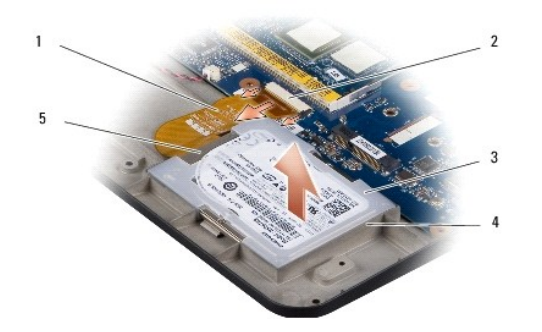

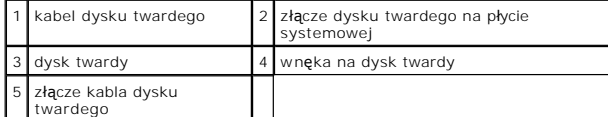

- 3. Wyciągnij kabel dysku twardego ze złącza dysku twardego na płycie systemowej.
- 4. Wyjmij dysk twardy z jego wnęki.

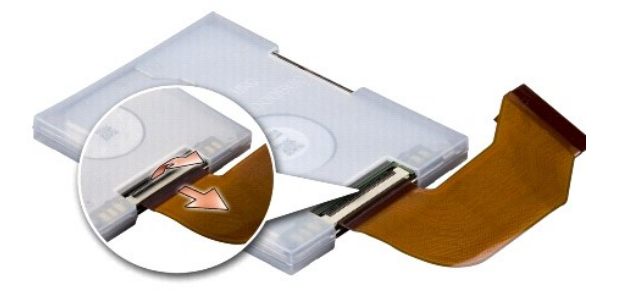

5. Odłącz kabel dysku twardego z jego złącza.

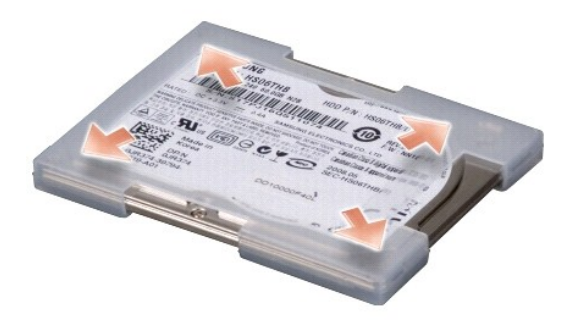

- 6. Wyjmij dysk twardy z gumowego etui.
- 7. Aby wymienić dysk twardy, nałóż na niego gumowe etui.
- 8. Podłącz kabel dysku twardego do jego złącza.
- 9. Umieść dysk twardy we wnęce na dysk twardy.
- 10. Podłącz kabel dysku twardego do złącza dysku twardego na płycie systemowej.
- 11. Zamontuj podpórkę dłoni. Patrz: [Wymiana podpórki dł](file:///C:/data/systems/ins1210/po/sm/palmrest.htm#wp1049587)oni.
- 12. Wsuwaj baterię we wnękę na baterie aż do momentu jej zatrzaśnięcia się na miejscu i przesuń zatrzask blokady baterii w stronę pozycji blokady.
- 13. Zainstaluj system operacyjny odpowiedni dla posiadanego komputera. Patrz: rozdział "Przywracanie systemu operacyjnego" w Instrukcji konfiguracji dla<br>danego komputera lub w Skróconej instrukcji dla systemu Ubuntu.
- 14. Zainstaluj sterowniki i programy narzędziowe zgodne z posiadanym komputerem. Patrz: "**Ponowna instalacja sterowników i programów narz**ędziowych"<br>w *Przewodniku po technologiach firmy Dell.*

<span id="page-17-0"></span>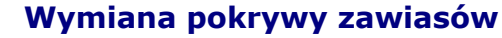

**Opis gniazd i wtyków Dell™ Inspiron™ 1210** 

- PRZESTROGA: Przed rozpocz**ę**ciem pracy wewn**ą**trz komputera należy zapoznać się z dostarczonymi wraz z nim instrukcjami dotyczącymi<br>bezpieczeństwa. Więcej informacji o zasadach bezpieczeństwa znajduje się na stronie dotycz
- **OSTRZEZENIE**: W celu uniknięcia wyładowania elektrostatycznego pozbądź się ładunków statycznych używając opaski uziemiającej albo co pewien<br>czas dotykając niemalowanego metalu (np. złącza z tyłu komputera).
- **OSTRZEŻENIE:** Aby uniknąć uszkodzenia płyty systemowej, przed rozpoczęciem pracy wewnątrz komputera należy wyjąć główną baterię z wnęki na baterię w komputerze.
- 1. Postępuj zgodnie z procedurami opisanymi w części [Przed rozpocz](file:///C:/data/systems/ins1210/po/sm/before.htm#wp1438061)ęciem pracy.

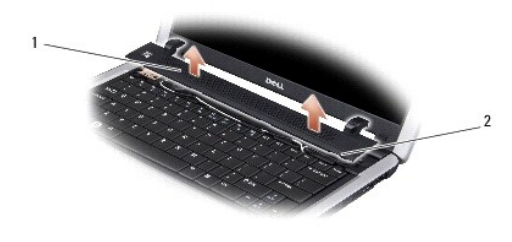

## 1 pokrywa zawiasów 2 zaczepy mocujące

- 2. Otwórz wyświetlacz możliwie jak najszerzej.
- 3. Podważ pokrywę zawiasów, zaczynając od jednej strony.
- 4. Zdejmij pokrywę zawiasów.
- 5. Aby nałożyć z powrotem pokrywę zawiasów, dopasuj jej zaczepy w odpowiednie miejsca nad klawiaturą i wciśnij pokrywę zawiasów.
- 6. Wsuwaj baterię we wnękę na baterie aż do momentu jej zatrzaśnięcia się na miejscu i przesuń zatrzask blokady baterii w stronę pozycji blokady.

## <span id="page-18-0"></span> **Wymiana płyty przetwornika Opis gniazd i wtyków Dell™ Inspiron™ 1210**

PRZESTROGA: Przed rozpocz**ę**ciem pracy wewn**ą**trz komputera należy zapoznać się z dostarczonymi wraz z nim instrukcjami dotyczącymi<br>bezpieczeństwa. Więcej informacji o zasadach bezpieczeństwa znajduje się na stronie dotycz

- **OSTRZEZENIE**: W celu uniknięcia wyładowania elektrostatycznego pozbądź się ładunków statycznych używając opaski uziemiającej albo co pewien<br>czas dotykając niemalowanego metalu (np. złącza z tyłu komputera).
- 1. Postępuj zgodnie z instrukcjami przedstawionymi w części [Przed rozpocz](file:///C:/data/systems/ins1210/po/sm/before.htm#wp1438061)ęciem pracy.
- 2. Wymontuj moduł wyświetlacza. Patrz: [Wymiana modu](file:///C:/data/systems/ins1210/po/sm/display.htm#wp1202962)łu wyświetlacza.
- 3. Zdejmij osłonę wyś[wietlacza.](file:///C:/data/systems/ins1210/po/sm/display.htm#wp1195083) Patrz: Montaż osłony wyświetlacza.
- 4. Wymontuj panel wyświetlacza. Patrz: [Wymiana panelu wy](file:///C:/data/systems/ins1210/po/sm/display.htm#wp1194938)świetlacza.

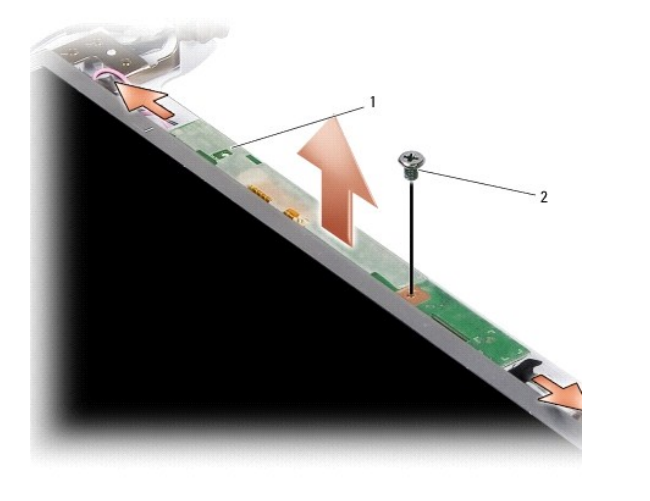

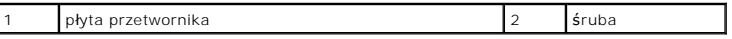

- 5. Wykręć śrubę mocującą płytę przetwornika do ramki wyświetlacza.
- 6. Wyjmij płytę przetwornika.
- 7. Aby zamontować z powrotem płytę przetwornika, dopasuj jej wystający element do ramki wyświetlacza.
- 8. Przykręć z powrotem śrubę mocującą płytę przetwornika do ramki wyświetlacza.
- 9. Zamontuj panel wyświetlacza. Patrz: [Wymiana panelu wy](file:///C:/data/systems/ins1210/po/sm/display.htm#wp1194938)świetlacza.
- 10. Zamontuj osłonę wyświetlacza. Patrz: Montaż osłony wyś[wietlacza](file:///C:/data/systems/ins1210/po/sm/display.htm#wp1195083).
- 11. Zamontuj moduł wyświetlacza. Patrz: [Wymiana modu](file:///C:/data/systems/ins1210/po/sm/display.htm#wp1202962)łu wyświetlacza.
- 12. Wsuń baterię we wnękę na baterie (powinno dać się usłyszeć pstryknięcie oznaczające zatrzaśnięcie się baterii na miejscu) i przesuń zatrzask blokady baterii w stronę pozycji blokady.

#### <span id="page-19-0"></span> **Wymiana klawiatury Opis gniazd i wtyków Dell™ Inspiron™ 1210**

- PRZESTROGA: Przed rozpocz**ę**ciem pracy wewn**ą**trz komputera należy zapoznać się z dostarczonymi wraz z nim instrukcjami dotyczącymi<br>bezpieczeństwa. Więcej informacji o zasadach bezpieczeństwa znajduje się na stronie dotycz
- **OSTRZEZENIE**: W celu uniknięcia wyładowania elektrostatycznego pozbądź się ładunków statycznych używając opaski uziemiającej albo co pewien<br>czas dotykając niemalowanego metalu (np. złącza z tyłu komputera).
- **OSTRZEŻENIE:** Aby uniknąć uszkodzenia płyty systemowej, przed rozpoczęciem pracy wewnątrz komputera należy wyjąć główną baterię z wnęki na baterię w komputerze.
- 1. Postępuj zgodnie z procedurami opisanymi w części [Przed rozpocz](file:///C:/data/systems/ins1210/po/sm/before.htm#wp1438061)ęciem pracy.
- 2. Zdejmij pokrywę zawiasów. Patrz: [Wymiana pokrywy zawiasów](file:///C:/data/systems/ins1210/po/sm/hingecvr.htm#wp1179889).
- 3. Wykręć dwie śruby M 2 x 4 mm znajdujące się u góry klawiatury.
- **OSTRZEŻENIE:** Klawisze klawiatury są łamliwe, łatwo wypadają, a ich włożenie na miejsce wymaga dużo czasu. Przy wyjmowaniu klawiatury i w obchodzeniu się z nią należy zachować ostrożność.
- **OSTRZEŻENIE:** Przy wyjmowaniu klawiatury i w obchodzeniu się z nią należy zachować wyjątkową ostrożność. Nieostrożne wykonywanie tych czynności może spowodować zarysowanie panelu wyświetlacza.
- 4. Ostrożnie wyjmij klawiaturę z komputera i ustaw tak jak pokazano na ilustracji. Przy wyjmowaniu klawiatury nie używaj zbyt dużej siły.

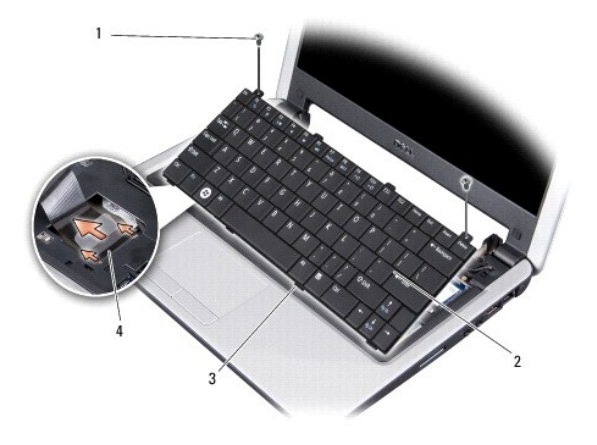

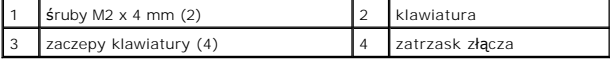

- 5. Zwolnij zatrzask złącza mocujący kabel klawiatury do złącza na płycie systemowej i odłącz kabel.
- 6. Wyjmij klawiaturę z komputera.
- O OSTRZEŻENIE: Klawisze klawiatury są łamliwe, łatwo wypadają, a ich włożenie na miejsce wymaga dużo czasu. Przy wyjmowaniu klawiatury i w obchodzeniu się z nią należy zachować ostrożność.
- 7. Aby zamontować z powrotem klawiaturę, wsuń jej kabel do złącza na płycie systemowej i naciśnij zatrzask złącza, który mocuje kabel klawiatury do płyty systemowej.
- 8. Dopasuj cztery zaczepy wzdłuż dolnej krawędzi klawiatury i wsuń klawiaturę pod podpórkę dłoni.
- 9. Przykręć dwie śruby M 2 x 4 mm u góry klawiatury.
- 10. Załóż pokrywę zawiasów. Patrz: [Wymiana pokrywy zawiasów](file:///C:/data/systems/ins1210/po/sm/hingecvr.htm#wp1179889).
- 11. Wsuwaj baterię we wnękę na baterie aż do momentu jej zatrzaśnięcia się na miejscu i przesuń zatrzask blokady baterii w stronę pozycji blokady.

### <span id="page-21-0"></span> **Karty komunikacyjne Opis gniazd i wtyków Dell™ Inspiron™ 1210**

- [Subscriber Identity Module](#page-21-1)
- (SIM Moduł identyfikacyjny abonenta)
- **Bezprzewodowe karty Mini-Card**

## <span id="page-21-1"></span>**Subscriber Identity Module (SIM - Moduł identyfikacyjny abonenta)**

Karty SIM (Subscriber Identity Module) rozpoznają użytkowników wyłącznie poprzez międzynarodową komórkową identyfikację abonentów.

PRZESTROGA: Przed rozpoczęciem pracy wewn**ą**trz komputera należy zapoznać się z dostarczonymi wraz z nim instrukcjami dotyczącymi<br>bezpieczeństwa. Więcej informacji o zasadach bezpieczeństwa znajduje się na stronie dotycz**ą** 

### **Instalowanie karty SIM**

- 1. Postępuj zgodnie z instrukcjami przedstawionymi w części [Przed rozpocz](file:///C:/data/systems/ins1210/po/sm/before.htm#wp1438061)ęciem pracy
- 2. We wnęce na baterię wsuń kartę SIM do jej gniazda.

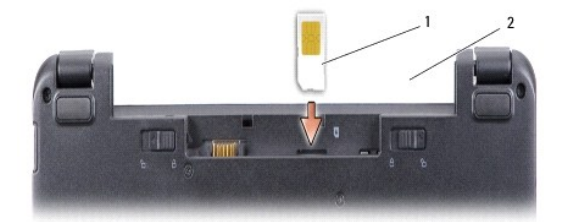

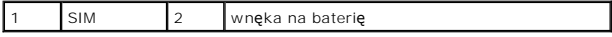

## **Wyjmowanie karty SIM**

Aby zwolnić kartę SIM, wciśnij ją do gniazda. Gdy częściowo się wysunie, wyjmij ją z wnęki na baterię.

## <span id="page-21-2"></span>**Bezprzewodowe karty Mini-Card**

**PRZESTROGA: Przed rozpoczęciem pracy wewnątrz komputera należy zapoznać się z dostarczonymi wraz z nim instrukcjami dotyczącymi**  bezpieczeństwa. Więcej informacji o zasadach bezpieczeństwa znajduje się na stronie dotycz**ącej przestrzegania przepisów pod adresem**<br>www.dell.com/regulatory\_compliance.

**OSTRZEŻENIE:** Aby uniknąć uszkodzenia płyty systemowej, przed rozpoczęciem pracy wewnątrz komputera należy wyjąć główną baterię z wnęki na baterię w komputerze.

**UWAGA:** Firma Dell nie gwarantuje zgodności z kartami pochodzącymi z innych źródeł niż firma Dell; nie zapewnia też pomocy technicznej dla takich kart.

Jeżeli bezprzewodowa karta Mini-Card została zamówiona wraz z komputerem, jest ona już w nim zainstalowana.

Komputer obsługuje dwa gniazda Mini-Card:

l Dwa pełne gniazda Mini-Card na kartę WLAN i kartę szerokopasmowej sieci komórkowej lub kartę sieci WWAN.

**UWAGA:** W zależności od fabrycznej konfiguracji komputera gniazda Mini-Card mogą nie mieć zainstalowanych kart Mini-Card.

Ten komputer obsługuje dwa typy bezprzewodowych kart Mini-Card:

l Bezprzewodowa sieć lokalna (WLAN).

l Szerokopasmowa sieć komórkowa lub bezprzewodowa sieć o dużym zasięgu (WWAN).

# **Wymiana karty Mini-Card**

- 1. Postępuj zgodnie z instrukcjami przedstawionymi w części [Przed rozpocz](file:///C:/data/systems/ins1210/po/sm/before.htm#wp1438061)ęciem pra
- 2. Wyjmij podpórkę dłoni Patrz: [Wymiana podpórki dł](file:///C:/data/systems/ins1210/po/sm/palmrest.htm#wp1049587)oni.

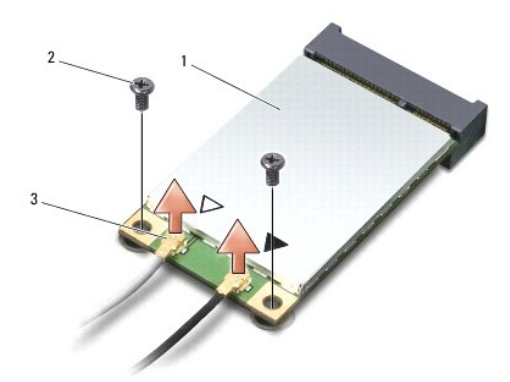

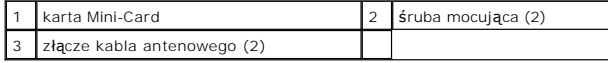

- 3. Odłącz kable antenowe od karty Mini-Card.
- 4. Zwolnij kartę Mini-Card, wykręcając śruby mocujące.
- 5. Wyjmij kartę Mini-Card z jej złącza na płycie systemowej.

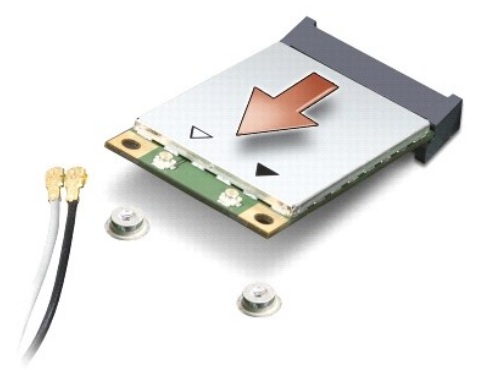

- 0 **OSTRZEZENIE:** Po wyjęciu karty Mini-Card z komputera należy j**ą** przechowywać w ochronnym opakowaniu antystatycznym. Zapoznaj<br>się z informacjami dotyczącymi bezpieczeństwa "Ochrona przed wyładowaniami elektrostatycznym",
- 0 **OSTRZEŻENIE:** Budowa złączy uniemożliwia nieprawidłowe włożenie karty. Jeśli poczujesz opór, sprawdź złącza karty i płyty systemowej oraz ponownie zamocuj kartę.
- **OSTRZEŻENIE:** Aby uniknąć uszkodzenia karty Mini-Card, nie należy umieszczać pod nią kabli.
- 6. Aby wymienić kartę Mini-Card, wyjmij nową z opakowania.
- **OSTRZEŻENIE:** Podczas wsuwania karty do gniazda należy naciskać mocno i z równomierną siłą. Użycie zbyt dużej siły może uszkodzić złącze.
- 7. Wsuń kartę Mini-Card pod kątem 45 do odpowiedniego złącza płyty systemowej. Na przykład, złącze kart WLAN posiada oznaczenie WLAN itd.
- 8. Wciśnij jeden koniec karty WLAN do gniazda na płycie systemowej i przykręć dwie śruby mocujące.
- 9. Przyłącz odpowiednie kable antenowe do instalowanej karty Mini-Card. W poniższej tabeli podano oznaczenia kolorów kabli antenowych dla każdego typu kart Mini-Card obsługiwanych przez komputer.

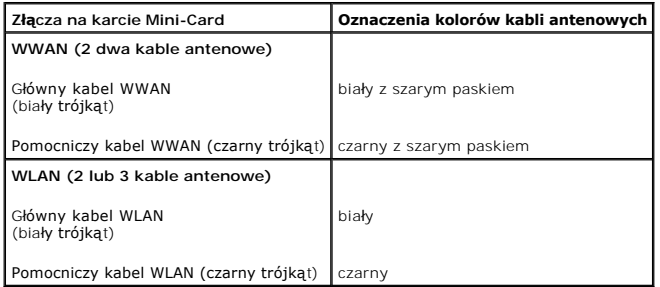

10. Nieużywane kable antenowe zabezpiecz nakładką ochronną z mylaru.

11. Zamontuj podpórkę dłoni. Patrz: [Wymiana podpórki dł](file:///C:/data/systems/ins1210/po/sm/palmrest.htm#wp1049587)oni.

12. Wsuwaj baterię we wnękę na baterie aż do momentu jej zatrzaśnięcia się na miejscu i przesuń zatrzask blokady baterii w stronę pozycji blokady.

13. Zainstaluj wymagane sterowniki i programy narzędziowe dla komputera. Więcej informacji zamieszczono w *Przewodniku po technologiach firmy Dell*.

**UWAGA:** Jeśli instalujesz kartę komunikacyjną pochodzącą z innego źródła niż Dell, musisz zainstalować stosowne sterowniki i programy narzędziowe.<br>Więcej informacji zamieszczono w *Przewodniku po technologiach firmy Dell* 

# <span id="page-24-0"></span> **Wymiana podpórki dłoni**

**Opis gniazd i wtyków Dell™ Inspiron™ 1210** 

- PRZESTROGA: Przed rozpocz**ę**ciem pracy wewn**ą**trz komputera należy zapoznać się z dostarczonymi wraz z nim instrukcjami dotyczącymi<br>bezpieczeństwa. Więcej informacji o zasadach bezpieczeństwa znajduje się na stronie dotycz
- **OSTRZEZENIE:** Aby uniknąć wyładowania elektrostatycznego, należy odprowadzić ładunki z ciała za pomocą opaski uziemiającej na nadgarstek<br>l**ub dotykają**c kilkakrotnie niemalowanej metalowej powierzchni (np. panelu tylnego)
- OSTRZEZENIE: Przy odłączaniu kabla należy pociągnąć za wtyczkę lub uchwyt, a nie za sam kabel. Niektóre kable mają złącza z zatrzaskami<br>blokującymi. Przed odłączeniem takiego kabla wciśnij zatrzaski. Pociągając za złącza,
- 1. Postępuj zgodnie z instrukcjami przedstawionymi w części [Przed rozpocz](file:///C:/data/systems/ins1210/po/sm/before.htm#wp1438061)ęciem pracy.
- 2. Zdejmij pokrywę zawiasów. Patrz: [Wymiana pokrywy zawiasów](file:///C:/data/systems/ins1210/po/sm/hingecvr.htm#wp1179889).
- 3. Wyjmij klawiaturę. Patrz: [Wymiana klawiatury.](file:///C:/data/systems/ins1210/po/sm/keyboard.htm#wp1188185)

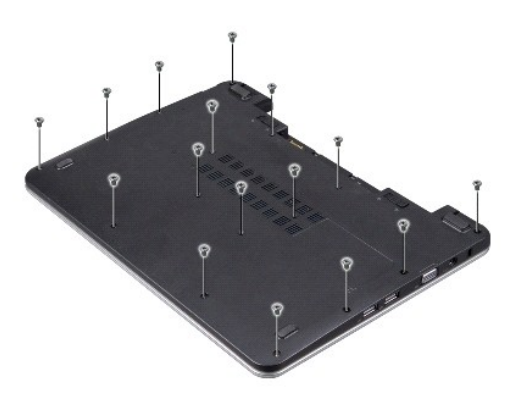

- 4. Wykręć 16 śrub M 2,5 x 5 mm z pokrywy dolnej.
- 5. Odłącz kable antenowe od kart(y) Mini-Card.

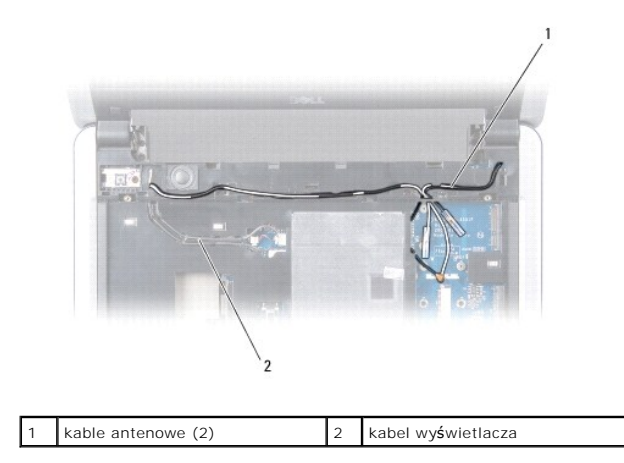

6. Zapamiętaj ułożenie kabli i ostrożnie wyjmij kable antenowe WLAN i kabel wyświetlacza z prowadnic. Wyciągnij kable tak, aby nie dotykały podpórki dłoni.

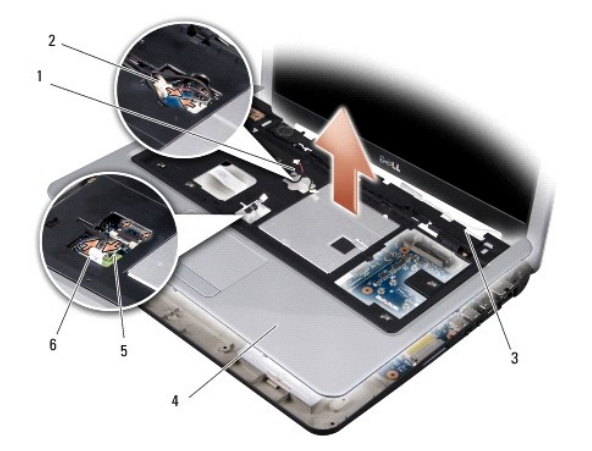

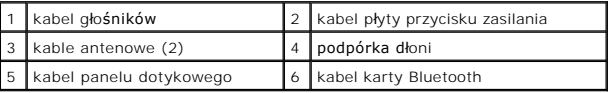

7. Odłącz kabel karty Bluetooth, kabel panelu dotykowego, kabel płyty przycisku zasilania i kabel głośników od odpowiednich złączy na płycie systemowej.

**OSTRZEŻENIE:** Ostrożnie wyjmij podpórkę dłoni z podstawy komputera, aby jej nie uszkodzić.

- 8. Poczynając od górnej części podpórki dłoni oddziel palcami podpórkę dłoni od podstawy komputera, podnosząc wewnętrzną część podpórki dłoni, pociągając jednocześnie część zewnętrzną.
- 9. Aby zamontować z powrotem podpórkę dłoni, ułóż kable antenowe i kabel wyświetlacza wzdłuż prowadnic.
- 10. Podłącz kable antenowe do karty Mini-Card.
- 11. Podłącz kabel karty Bluetooth, kabel panelu dotykowego, kabel przycisku zasilania i kabel głośników od odpowiednich złączy na płycie systemowej.
- 12. Dopasuj podpórkę dłoni do podstawy komputera i delikatnie wciśnij, aż się zatrzaśnie.
- 13. Odwróć komputer i wkręć 16 śrub M 2,5 x 5 mm do podstawy komputera.
- 14. Zamontuj z powrotem klawiaturę. Patrz: [Wymiana klawiatury](file:///C:/data/systems/ins1210/po/sm/keyboard.htm#wp1188185).
- 15. Załóż pokrywę zawiasów. Patrz: [Wymiana pokrywy zawiasów](file:///C:/data/systems/ins1210/po/sm/hingecvr.htm#wp1179889).
- 16. Wsuń baterię we wnękę na baterie aż do momentu zatrzaśnięcia i przesuń zatrzask blokady baterii w stronę pozycji blokady.

#### <span id="page-26-0"></span> **Wymiana płyty przycisku zasilania Opis gniazd i wtyków Dell™ Inspiron™ 1210**

- PRZESTROGA: Przed rozpocz**ę**ciem pracy wewn**ą**trz komputera należy zapoznać się z dostarczonymi wraz z nim instrukcjami dotyczącymi<br>bezpieczeństwa. Więcej informacji o zasadach bezpieczeństwa znajduje się na stronie dotycz
- **OSTRZEZENIE**: W celu uniknięcia wyładowania elektrostatycznego pozbądź się ładunków statycznych używając opaski uziemiającej albo co pewien<br>czas dotykając niemalowanego metalu (np. złącza z tyłu komputera).
- 1. Postępuj zgodnie z instrukcjami przedstawionymi w części [Przed rozpocz](file:///C:/data/systems/ins1210/po/sm/before.htm#wp1438061)ęciem pracy.
- 2. Wyjmij podpórkę dłoni Patrz: [Wymiana podpórki dł](file:///C:/data/systems/ins1210/po/sm/palmrest.htm#wp1049587)oni.

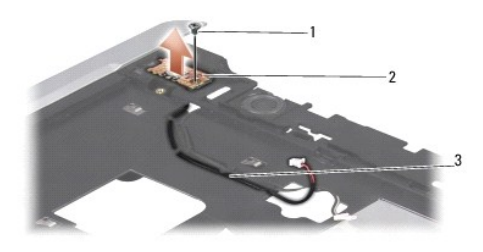

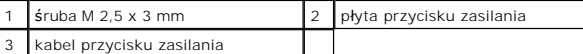

- 3. Odchyl podpórkę dłoni i wykręć śrubę M 2,5 x 3 mm mocującą płytę zasilacza do podpórki dłoni.
- 4. Wyjmij płytę przycisku zasilania z podpórki dłoni.
- 5. Aby zamontować płytę przycisku zasilania, włóż ją w zaczepy i dokręć śrubę M 2,5 x 3 mm.
- 6. Zamontuj podpórkę dłoni. Patrz: [Wymiana podpórki dł](file:///C:/data/systems/ins1210/po/sm/palmrest.htm#wp1049587)oni.
- 7. Wsuń baterię we wnękę na baterie aż do momentu zatrzaśnięcia i przesuń zatrzask blokady baterii w stronę pozycji blokady.

## <span id="page-27-0"></span> **Wymiana głośnika Opis gniazd i wtyków Dell™ Inspiron™ 1210**

- PRZESTROGA: Przed rozpocz**ę**ciem pracy wewn**ą**trz komputera należy zapoznać się z dostarczonymi wraz z nim instrukcjami dotyczącymi<br>bezpieczeństwa. Więcej informacji o zasadach bezpieczeństwa znajduje się na stronie dotycz
- **OSTRZEZENIE:** Aby uniknąć wyładowania elektrostatycznego, należy odprowadzić ładunki z ciała za pomocą opaski uziemiającej na nadgarstek<br>l**ub dotykają**c kilkakrotnie niemalowanej metalowej powierzchni (np. panelu tylnego)
- 1. Postępuj zgodnie z instrukcjami przedstawionymi w części [Przed rozpocz](file:///C:/data/systems/ins1210/po/sm/before.htm#wp1438061)ęciem pracy.
- 2. Wyjmij podpórkę dłoni Patrz: [Wymiana podpórki dł](file:///C:/data/systems/ins1210/po/sm/palmrest.htm#wp1049587)oni.

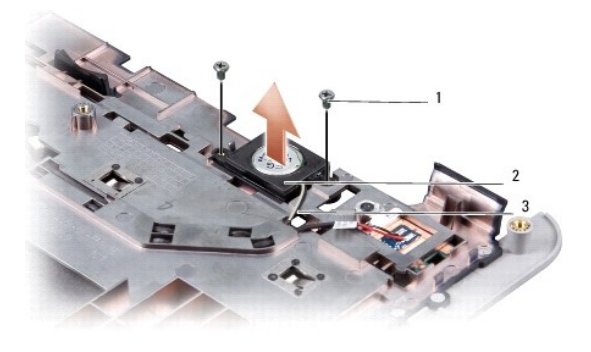

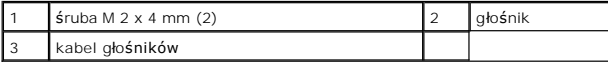

- 3. Odchyl podpórkę dłoni.
- 4. Wykręć dwie śruby głośnika M 2 x 4 mm z podpórki dłoni.
- 5. Zapamiętaj ułożenie kabla głośnika.
- 6. Zdemontuj głośnik.
- 7. Aby wymienić głośnik, zamontuj nowy i poprowadź kabel głośnika, układając go w prowadnicy.
- 8. Wkręć z powrotem dwie śruby głośnika M 2 x 4 mm mocujące głośnik do podpórki dłoni.
- 9. Zamontuj podpórkę dłoni (patrz: [Wymiana podpórki dł](file:///C:/data/systems/ins1210/po/sm/palmrest.htm#wp1049587)oni).
- 10. Wsuń baterię we wnękę na baterie aż do momentu zatrzaśnięcia i przesuń zatrzask blokady baterii w stronę pozycji blokady.

## <span id="page-28-1"></span><span id="page-28-0"></span> **Wymiana płyty systemowej Opis gniazd i wtyków Dell™ Inspiron™ 1210**

- [Wprowadzanie znacznika serwisowego do systemu BIOS](#page-29-0)
- [Ustawianie matrycy klawiatury](#page-29-1)

PRZESTROGA: Przed rozpocz**ę**ciem pracy wewn**ą**trz komputera należy zapoznać się z dostarczonymi wraz z nim instrukcjami dotyczącymi<br>bezpieczeństwa. Więcej informacji o zasadach bezpieczeństwa znajduje się na stronie dotycz

**OSTRZEŻENIE:** Aby uniknąć wyładowania elektrostatycznego, należy odprowadzić ładunki z ciała za pomocą opaski uziemiającej na nadgarstek lub dotykając kilkakrotnie niemalowanej metalowej powierzchni (np. panelu tylnego) komputera.

**UWAGA:** Układ scalony systemu BIOS znajdujący się na płycie systemowej jest oznaczony znacznikiem serwisowym, który widnieje także na etykiecie z kodem kreskowym umieszczonej na spodzie komputera.

- 1. Postępuj zgodnie z instrukcjami przedstawionymi w części [Przed rozpocz](file:///C:/data/systems/ins1210/po/sm/before.htm#wp1438061)ęciem pracy.
- 2. Wyjmij podpórkę dłoni. Patrz: [Wymiana podpórki dł](file:///C:/data/systems/ins1210/po/sm/palmrest.htm#wp1049587)oni.
- 3. Odłącz kabel wyświetlacza od złącza na płycie systemowej. Patrz: [Wymiana wy](file:///C:/data/systems/ins1210/po/sm/display.htm#wp1109848)świetlacza.

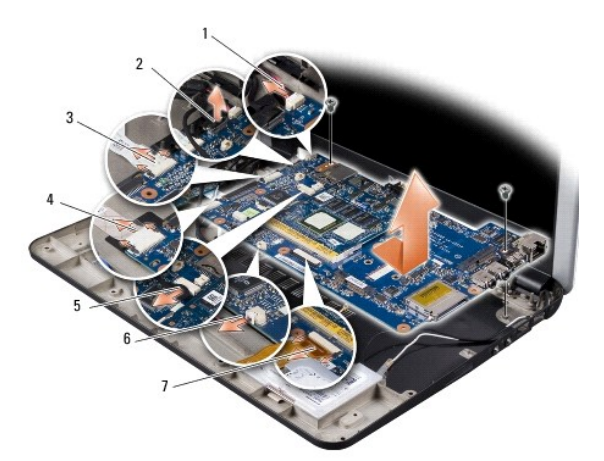

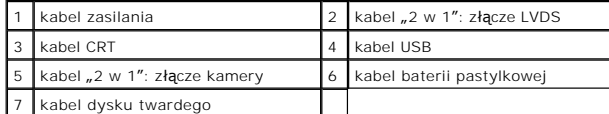

- 4. Odłącz kabel zasilania od jego złącza na płycie systemowej. Patrz: [Wymiana kabla zasilania](file:///C:/data/systems/ins1210/po/sm/charger_.htm#wp999869).
- 5. Odłącz kabel CRT od jego złącza na płycie systemowej. Patrz: [Wymiana p](file:///C:/data/systems/ins1210/po/sm/vga_boar.htm#wp1179891)łyty CRT.
- 6. Odłącz kabel USB od jego złącza na płycie systemowej. Patrz: [Wymiana p](file:///C:/data/systems/ins1210/po/sm/usb_boar.htm#wp1179891)łyty USB.
- 7. Odłącz kabel baterii pastylkowej od jego złącza na płycie systemowej. Patrz: [Wymiana baterii pastylkowej](file:///C:/data/systems/ins1210/po/sm/coinbatt.htm#wp1179886).
- 8. Odłącz kabel dysku twardego od jego złącza na płycie systemowej. Patrz: [Wymiana dysku twardego.](file:///C:/data/systems/ins1210/po/sm/hdd.htm#wp1182733)
- 9. Wykręć dwie śruby mocujące płytę systemową do podstawy komputera.
- 10. Odchyl płytę systemową w stronę jednego boku komputera i wyjmij z podstawy komputera.
- 11. Aby zamontować płytę systemową, wykonaj w odwrotnej kolejności czynności opisane w części Wymiana pł[yty systemowej.](#page-28-1)

**OSTRZEŻENIE:** Przed włączeniem komputera wkręć wszystkie śruby i upewnij się, że wewnątrz komputera nie pozostały luźne śruby. Niewykonanie tych czynności może spowodować uszkodzenie komputera.

12. Włącz komputer.

<span id="page-29-2"></span>**UWAGA:** Po wymianie płyty systemowej wprowadź znacznik serwisowy komputera do systemu BIOS nowej płyty systemowej.

- 13. Wprowadź znacznik serwisowy. Patrz: [Wprowadzanie znacznika serwisowego do systemu BIOS](#page-29-0).
- 14. Matrycę klawiatury można zmienić po zamontowaniu płyty systemowej. Informacje na temat ustawiania matrycy klawiatury zgodnie z danym krajem<br>można znaleźć w części <u>Ustawianie matrycy klawiatury</u>.

# <span id="page-29-0"></span>**Wprowadzanie znacznika serwisowego do systemu BIOS**

- 1. Upewnij się, że zasilacz prądu zmiennego jest podłączony do gniazdka elektrycznego oraz że główna bateria jest prawidłowo zamontowana.
- 2. Naciśnij klawisz <F2> podczas testu POST, aby przejść do programu konfiguracji systemu.
- 3. Przejdź do zakładki bezpieczeństwa i wprowadź znacznik serwisowy w polu **Set Service Tag** (Ustaw znacznik serwisowy).

**UWAGA:** Komputer może, choć nie musi, być dostarczony z zewnętrznym napędem optycznym. W przypadku procedur, w których stosowane są dyski, należy użyć zewnętrznego napędu optycznego lub dowolnego zewnętrznego urządzenia pamięci masowej. **OSTRZEŻENIE:** Karty i elementy należy trzymać za krawędzie i unikać dotykania styków i złączy.

## <span id="page-29-1"></span>**Ustawianie matrycy klawiatury**

- 1. Wyłącz komputer. Patrz: Wyłą[czanie komputera](file:///C:/data/systems/ins1210/po/sm/before.htm#wp1435089).
- 2. Jeśli komputer jest podłączony do zasilacza prądu zmiennego, odłącz od niego zasilacz.
- 3. Naciśnij i przytrzymaj następującą kombinację klawiszy dla odpowiedniej matrycy klawiatury:
	- o Wszystkie kraje poza Brazylią: <Fn><S>
	- o Brazylia: <Fn><E>
- 4. Podłącz zasilacz prądu przemiennego do komputera, a następnie do gniazdka ściennego lub urządzenia przeciwprzepięciowego.
- 5. Zwolnij kombinację klawiszy.

## <span id="page-30-0"></span> **Wymiana płyty USB Opis gniazd i wtyków Dell™ Inspiron™ 1210**

PRZESTROGA: Przed rozpocz**ę**ciem pracy wewn**ą**trz komputera należy zapoznać się z dostarczonymi wraz z nim instrukcjami dotyczącymi<br>bezpieczeństwa. Więcej informacji o zasadach bezpieczeństwa znajduje się na stronie dotycz

**OSTRZEZENIE**: W celu uniknięcia wyładowania elektrostatycznego pozbądź się ładunków statycznych używając opaski uziemiającej albo co pewien<br>czas dotykając niemalowanego metalu (np. złącza z tyłu komputera).

- 1. Postępuj zgodnie z instrukcjami przedstawionymi w części [Przed rozpocz](file:///C:/data/systems/ins1210/po/sm/before.htm#wp1438061)ęciem pracy.
- 2. Wyjmij podpórkę dłoni. Patrz: [Wymiana podpórki dł](file:///C:/data/systems/ins1210/po/sm/palmrest.htm#wp1049587)oni.

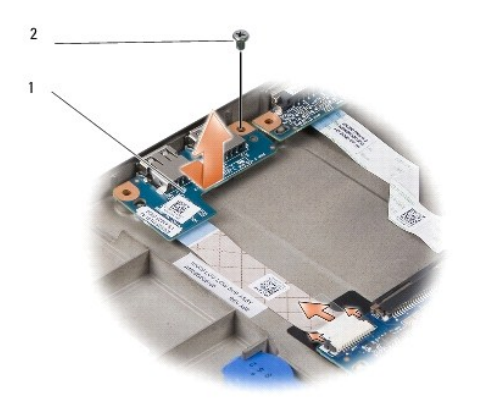

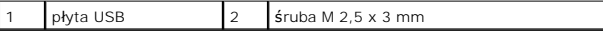

- 3. Wykręć śrubę M 2,5 x 3 mm mocującą płytę USB do podstawy komputera.
- 4. Unieś płytę USB i wyjmij ją z podstawy komputera.
- 5. Aby zamontować płytę USB, dopasuj jej otwory do elementów wystających z podstawy komputera.
- 6. Wkręć śrubę M 2,5 x 3 mm mocującą płytę USB do podstawy komputera.
- 7. Zamontuj podpórkę dłoni. Patrz: [Wymiana podpórki dł](file:///C:/data/systems/ins1210/po/sm/palmrest.htm#wp1049587)oni.
- 8. Wsuń baterię we wnękę na baterie aż do momentu zatrzaśnięcia i przesuń zatrzask blokady baterii w stronę pozycji blokady.

## <span id="page-31-0"></span> **Wymiana płyty CRT Opis gniazd i wtyków Dell™ Inspiron™ 1210**

PRZESTROGA: Przed rozpocz**ę**ciem pracy wewn**ą**trz komputera należy zapoznać się z dostarczonymi wraz z nim instrukcjami dotyczącymi<br>bezpieczeństwa. Więcej informacji o zasadach bezpieczeństwa znajduje się na stronie dotycz

**OSTRZEZENIE**: W celu uniknięcia wyładowania elektrostatycznego pozbądź się ładunków statycznych używając opaski uziemiającej albo co pewien<br>czas dotykając niemalowanego metalu (np. złącza z tyłu komputera).

- 1. Postępuj zgodnie z instrukcjami przedstawionymi w części [Przed rozpocz](file:///C:/data/systems/ins1210/po/sm/before.htm#wp1438061)ęciem pracy.
- 2. Wyjmij podpórkę dłoni. Patrz: [Wymiana podpórki dł](file:///C:/data/systems/ins1210/po/sm/palmrest.htm#wp1049587)oni.

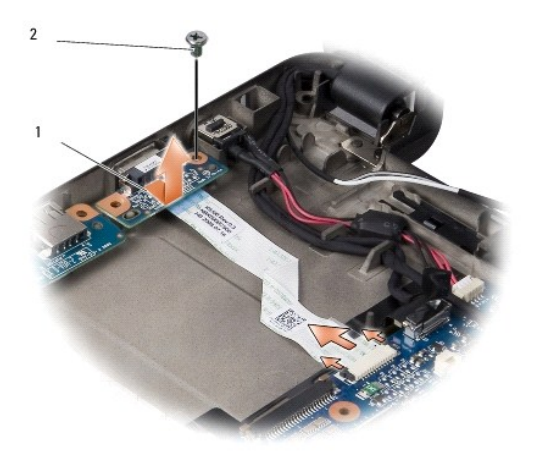

# płyta CRT 2 śruba M 2,5 x 3 mm

3. Wykręć śrubę M 2,5 x 3 mm mocującą płytę CRT do podstawy komputera.

- 4. Unieś płytę CRT i wyjmij ją z podstawy komputera.
- 5. Aby zamontować płytę CRT, dopasuj jej otwory do elementów wystających z podstawy komputera.
- 6. Wkręć śrubę CRT M 2,5 x 3 mm mocującą płytę CRT do podstawy komputera.
- 7. Zamontuj podpórkę dłoni. Patrz: [Wymiana podpórki dł](file:///C:/data/systems/ins1210/po/sm/palmrest.htm#wp1049587)oni.
- 8. Wsuń baterię we wnękę na baterie aż do momentu zatrzaśnięcia i przesuń zatrzask blokady baterii w stronę pozycji blokady.